# **HARD**

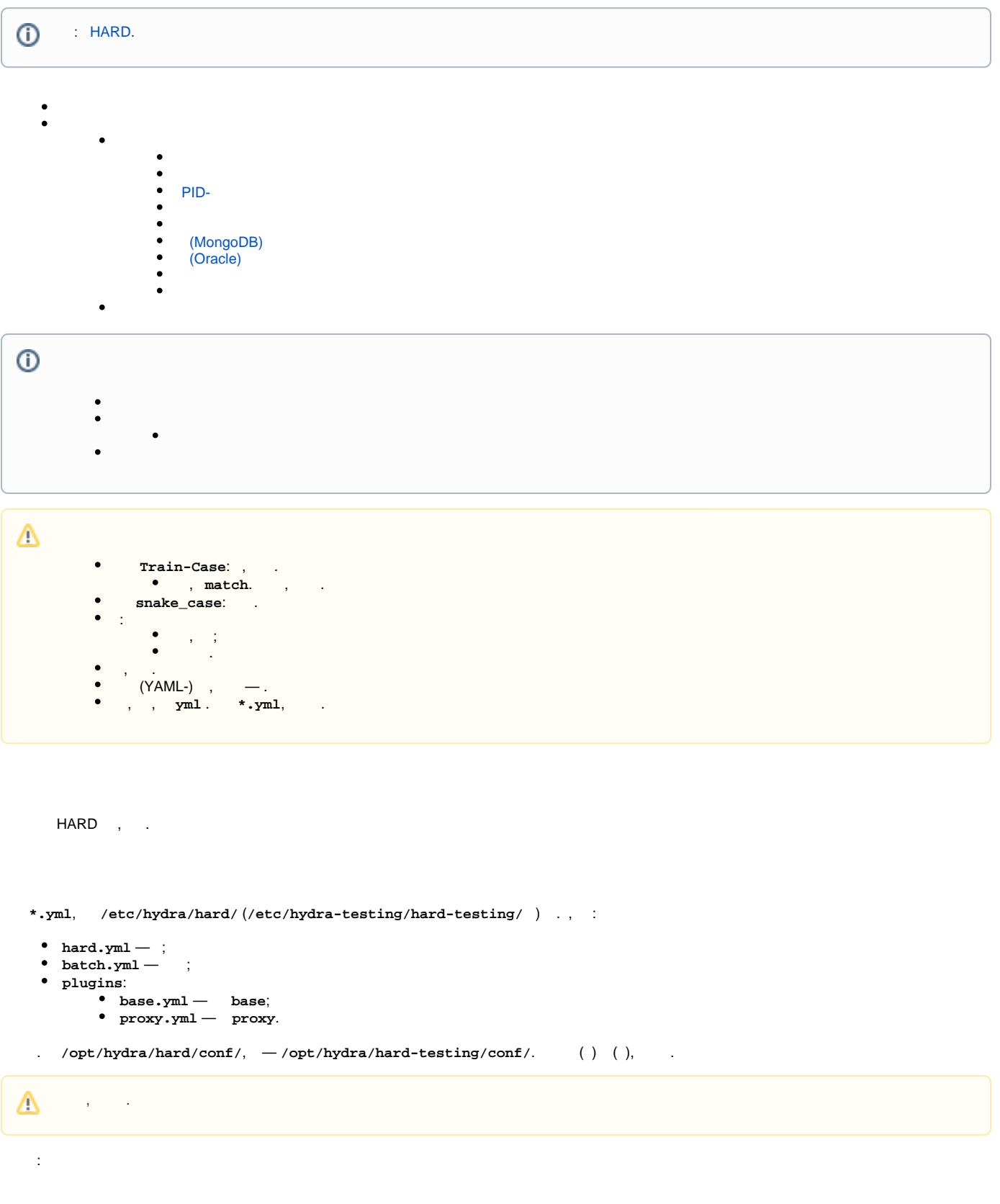

```
...
10.02.2017 12:00:59. 90 136807/Master MainThread INFO All workers have been stopped
10.02.2017 12:00:59. 90 136807/Master MainThread INFO Stopped
11.02.2017 13:13:01.171 23117/MainThread INFO
==================================================
11.02.2017 13:13:01.177 23117/MainThread INFO
HARD (4.2.9.1). Configuration loaded:
  "sessions_loader":
    "bulk_size_limit": 50000,
    "plugins":
       "default":
        "sessions":
   "cache_cleaner":
     "expire_period":
       "accounting": 1440,
      "user_equip": 1440,
      "netservs": 1440
   "batch":
     "pid_path": "/var/run/hydra/hard/batch.pid",
     "mongo_pool": "main"
   "enabled_plugins": [
     "base/radius-ipoe",
     "proxy/dhcp",
     "base/dhcp-ont-mng",
     "base/dhcp-voip",
     "base/dhcp-iptv",
     "base/dhcp-internet",
     "base/dhcp-unknown"
  ],
   "log":
     "common":
...
   "plugins":
...
     "proxy":
       "main":
      "dhcp":
         "routes":
           "base/dhcp-ont-mng": "$request.RAD_REQUEST.try(\"DHCP-Relay-Circuit-Id\", \"0x00\").unhex().like?(\"
\gammaxpon 1010 GPON-H .+$\")"
          "base/dhcp-iptv": "$request.RAD_REQUEST.try(\"DHCP-Relay-Circuit-Id\", \"0x00\").unhex().like?(\"
^xpon 1022 GPON-H .+$\")",
           "base/dhcp-voip": "$request.RAD_REQUEST.try(\"DHCP-Relay-Circuit-Id\", \"0x00\").unhex().like?(\"
\gammaxpon 1011 GPON-H .+$\")",
          "base/dhcp-internet": "$request.RAD_REQUEST.try(\"DHCP-Relay-Circuit-Id\", \"0x00\").unhex().like?(\"
^xpon 11[0-9]2 GPON-H .+$\")"
        "default": "base/dhcp-unknown",
        "call_stack": []
11.02.2017 13:13:59.185 23123/Master MainThread INFO Running
11.02.2017 13:13:59.186 23123/Master MainThread DEBUG Handling signals
11.02.2017 13:13:59.188 23123/Master MainThread DEBUG Adding Worker#1, lifetime: 0.001 seconds to 
process pool
...
```
**HARD /etc/hydra/hard/hard.yml** (**/etc/hydra-testing/hard-testing/hard.yml** ).

#### <span id="page-1-0"></span>**enabled\_plugins**.

, . **<plugin\_name>/<plugin\_instance\_name>**, **<plugin\_name>** — , **<plugin\_instance\_name>** — .

```
 : base — proxy
```
enabled\_plugins:

- 'proxy/dhcp'
- 'base/dhcp-o82'
- 'base/dhcp-ip-private'
- 'base/dhcp-ip-public'

, . , . .

**log common** ( ) **log batch** ().

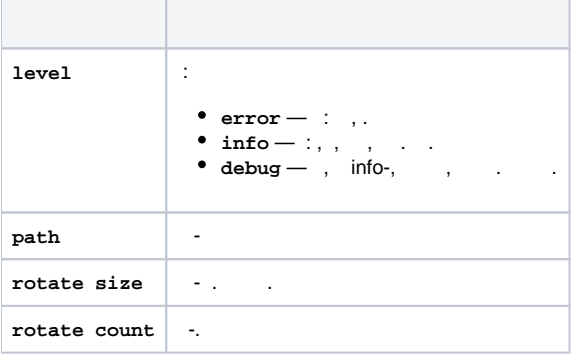

```
...
log:
  common:
    level: 'debug'
   path: '/var/log/hydra/hard/hard.log'
   rotate:
     size: 20480
      count: 250
  batch:
   level: 'info'
   path: '/var/log/hydra/hard/batch.log'
    rotate:
     size: 10240
      count: 50
...
```
## <span id="page-2-0"></span> **PID-**

## **pid\_path**.

, PID .

# **PID-**

pid\_path: '/var/run/hydra-testing/hard-testing/hard.pid'

#### <span id="page-2-1"></span>**filters**.

. , **agent.basic\_auth**, HTTP- . , , rlm\_perl FreeRADIUS —

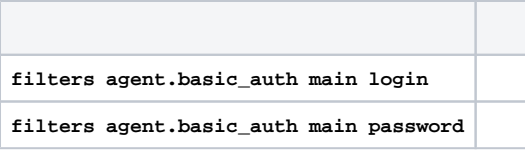

```
...
filters:
  agent.basic_auth:
   main:
      login: 'FreeRADIUS'
      password: 'q0IkVhQf10ZKUgKYAyoE'
...
```
## <span id="page-3-0"></span>**server**.

 **HTTP-** 

 $Free$ RADIUS -: ,  $rlm\_per1$   $Free$ RADIUS -- , .

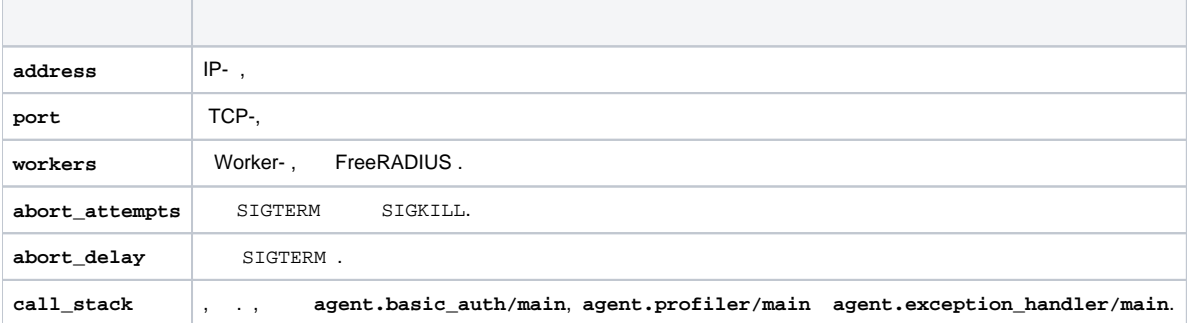

```
server:
  address: '127.0.0.1'
  port: 11080
  workers: 3
```
## **(MongoDB)**

<span id="page-3-1"></span>**connection\_pools mongo <spec\_name>**.

т

**<spec\_name>** . , MongoDB Replica Set RADIUS-, — MongoDB .

 $\odot$ HARD 4 MongoDB 3. deb- **hydra-mongodb3** (deb.hydra-billing.com).

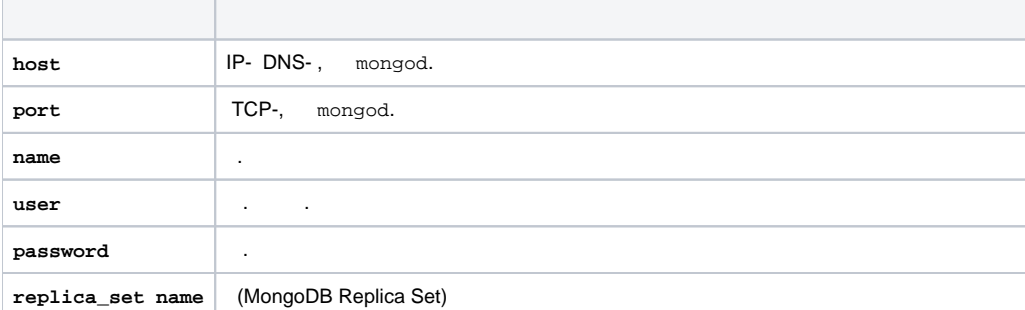

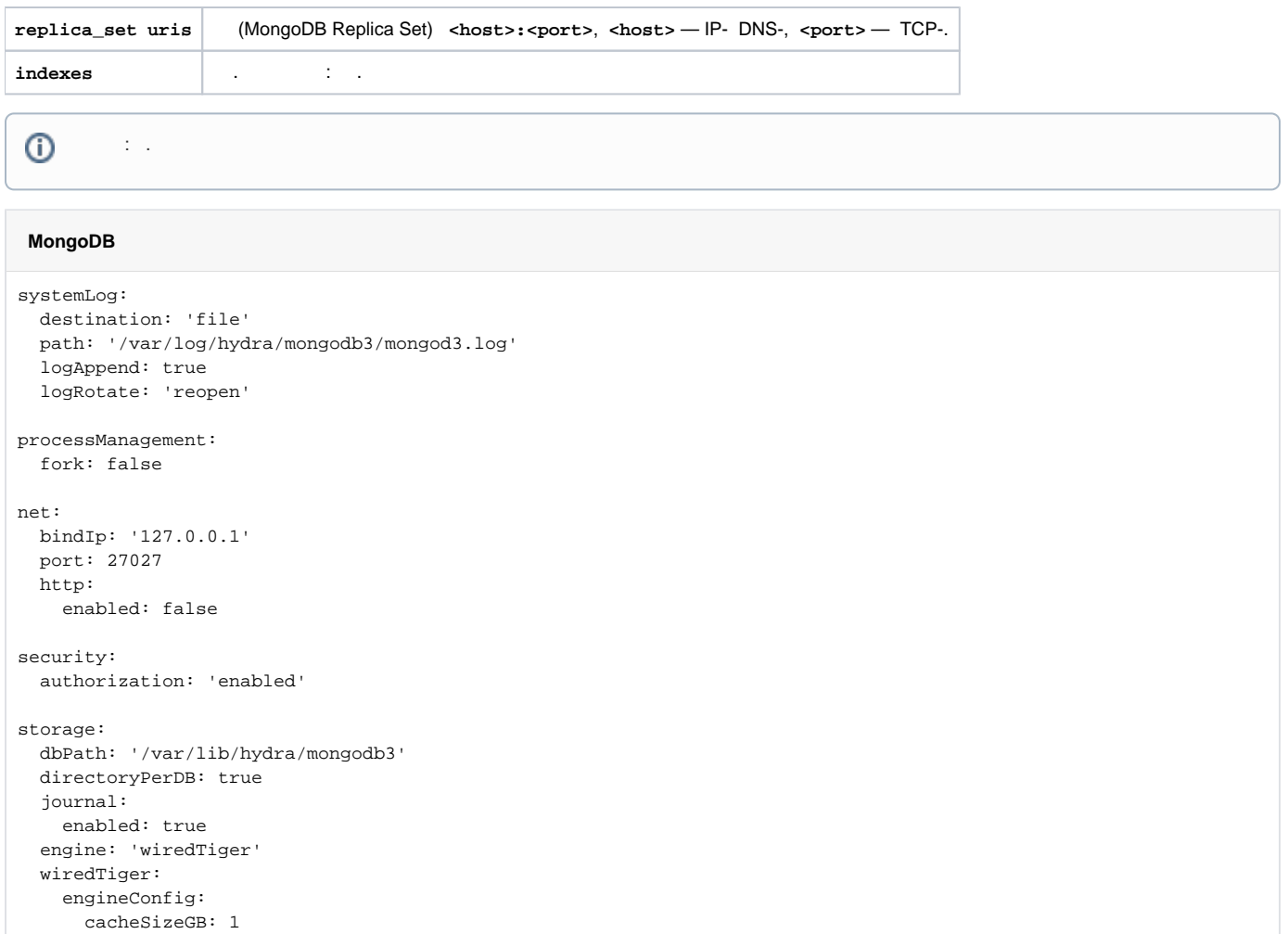

```
user@server:~$ mongo3 admin # «» (MongoDB Localhost Exception)
MongoDB shell version: 3.0.4
connecting to: 127.0.0.1:27027/admin
> // \quad admin,
> db.createUser(
    \{ user: 'admin',
         pwd: 'r08gS19tZfrs51ntZEC4',
         roles: [
            \{ role: 'root',
                 db: 'admin'
 }
          ]
      }
  );
Successfully added user: {
       "user" : "admin",
       "roles" : [
              \{ "role" : "root",
                      "db" : "admin"
 }
        ]
}
> // 
> db.auth('admin', 'r08gS19tZfrs51ntZEC4');
1
> // hard_cache, connection_pools mongo <spec_name> name 
> use hard_cache;
switched to db hard_cache
> // hard,
> db.createUser(
    \{ user: 'hard', // - connection_pools mongo <spec_name> user 
 pwd: '56kiEh1N61GC3ga17SgD', // - connection_pools mongo <spec_name> password 
          roles: [
          \left\{\begin{array}{c}1\end{array}\right\} role: 'readWrite',
                db: 'hard_cache'
             }
          ]
      }
  );
Successfully added user: {
        "user" : "hard",
       "roles" : [
             \{ "role" : "readWrite",
                       "db" : "hard_cache"
              }
       ]
}
```
 **MongoDB: hard**

```
connection_pools:
   mongo:
    # RADIUS-
    main:
     name: 'hard_cache'
     user: 'hard'
     password: '56kiEh1N61GC3ga17SgD'
      replica_set:
        name: 'hard_rs'
        uris:
          - '192.168.125.11:27027'
          - '192.168.125.12:27027'
          - '192.168.125.13:27027'
     # 
    local_instance:
      name: 'hard_cache'
      user: 'hard'
      password: '56kiEh1N61GC3ga17SgD'
      host: 'localhost'
      port: 27027
```
# **(Oracle)**

<span id="page-6-0"></span>**connection\_pools database main**.

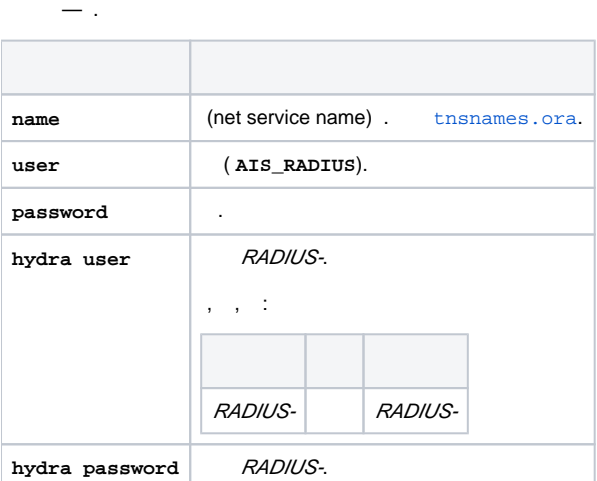

connection\_pools: database: main: name: 'hydra' user: 'AIS\_RADIUS' password: 'T7412Ph5Flzj1ApXY2SG' hydra: user: 'hard' password: 'aQ4kW3GP1O4LDG5WFUCI'

## <span id="page-6-1"></span>**syncer**.

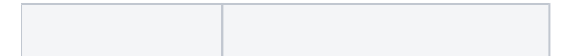

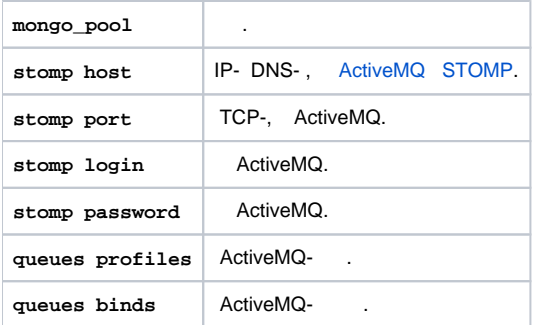

syncer:

```
 stomp:
  host: '192.168.123.15'
  port: 61613
  login: 'hydra'
  password: 'cq48L96pV41C5l4WtiW9'
 queues:
  profiles: 'hydra_profiles'
   binds: 'hydra_equipment_binds'
```
#### **hooks**.

 $-$  () .

 $\odot$ :  $\sim$  1  $\pm$ 

: **/etc/hydra/hard/batch.yml /etc/hydra-testing/hard-testing/batch.yml** — .

<span id="page-7-0"></span>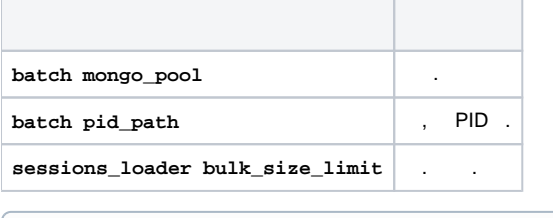

 $\odot$ [base .](http://wiki.latera.ru/pages/viewpage.action?pageId=39683015#id--sessions_loading)